# **Wagi NewClassic** Modele MS-S / MS-L

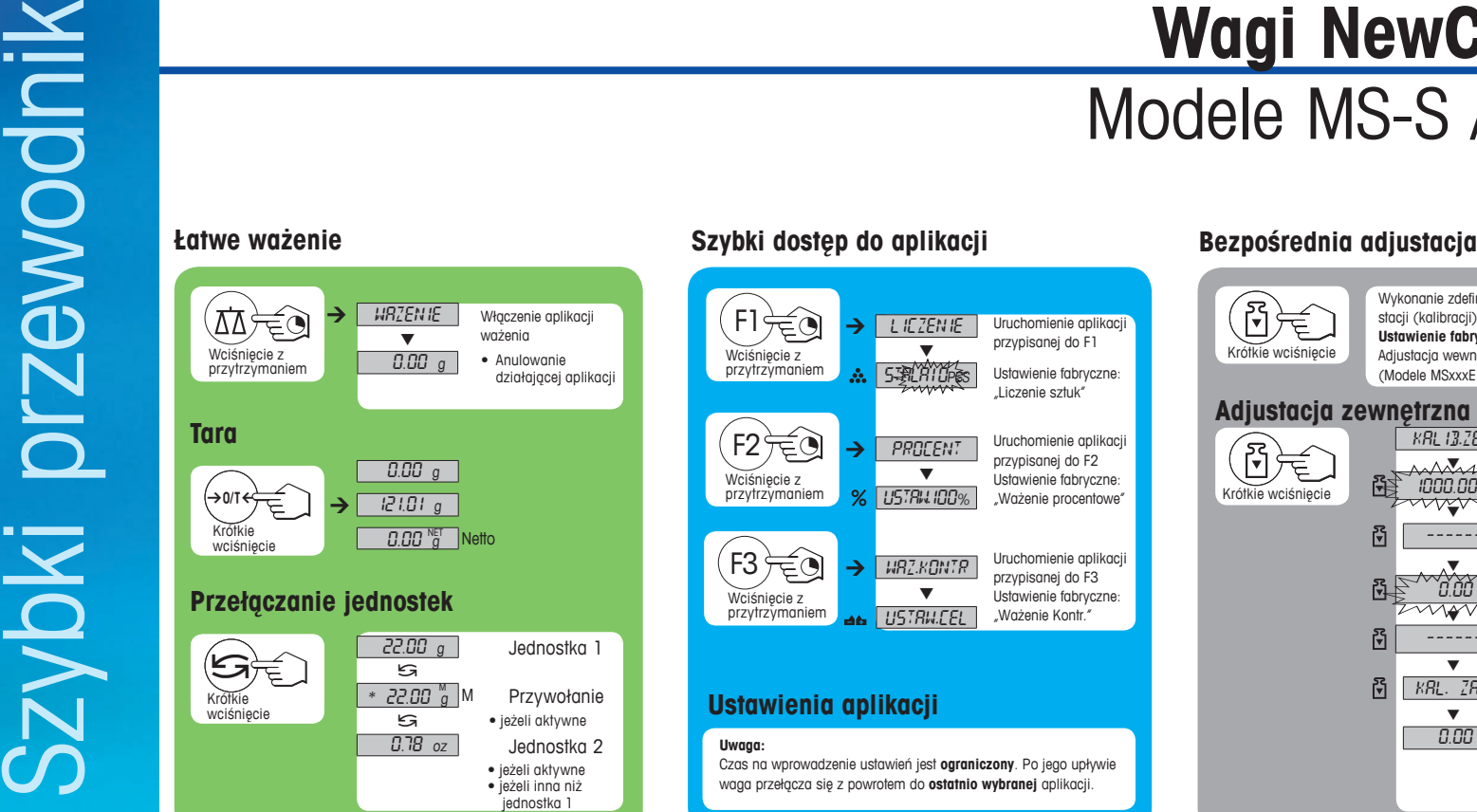

![](_page_0_Picture_5.jpeg)

### **Ustawienia aplikacji**

**Uwaga:** Czas na wprowadzenie ustawień jest **ograniczony**. Po jego upływie waga przełącza się z powrotem do **ostatnio wybranej** aplikacji.

![](_page_0_Figure_9.jpeg)

# **Przyciski funkcyjne Panel wyświetlacza**

![](_page_0_Picture_880.jpeg)

![](_page_0_Picture_881.jpeg)

![](_page_0_Picture_14.jpeg)

## **Mapa menu**

![](_page_1_Figure_1.jpeg)

- Niedostępne w modelach MSxxxE.
- $\bigcirc$ Niedostępne w modelach MSxxxKLIPE.
- Niedostępne w modelach legalizowanych.
- Niedostępne w modelach legalizowanych.
- (inie dotyczy legalizowanych modeli precyzyjnych klasy I wg OIML)<br>
W Ustawienia są automatycznie ustawiane dla 2wyświetlacza.

**Oprogramowaniem w wersji** V2.20

![](_page_1_Picture_1149.jpeg)

![](_page_1_Figure_9.jpeg)

# **www.mt.com/newclassic**

Źródło dalszych informacji

![](_page_1_Picture_12.jpeg)

**Mettler-Toledo AG** Laboratory Weighing CH-8606 Greifensee, Szwajcaria